**TECLADO CONTROLADOR**

**MARCA: NOVATION**

## **MODELOS: NOVIMP25 / NOVIMP49 / NOVIMP61**

## **FAVOR DE LEER EN SU TOTALIDAD GUIA DE USUARIO**

**CARACTERISTICAS ELECTRICAS NOMINALES DE CONSUMO: UTILIZA CABLE USB DE ALIMENTACIÓN 5 V cc 50 a 200 mA (Incluido)**

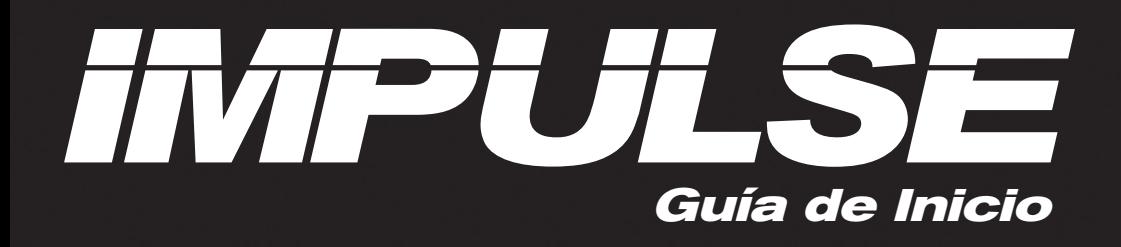

## **CONTENIDOS**

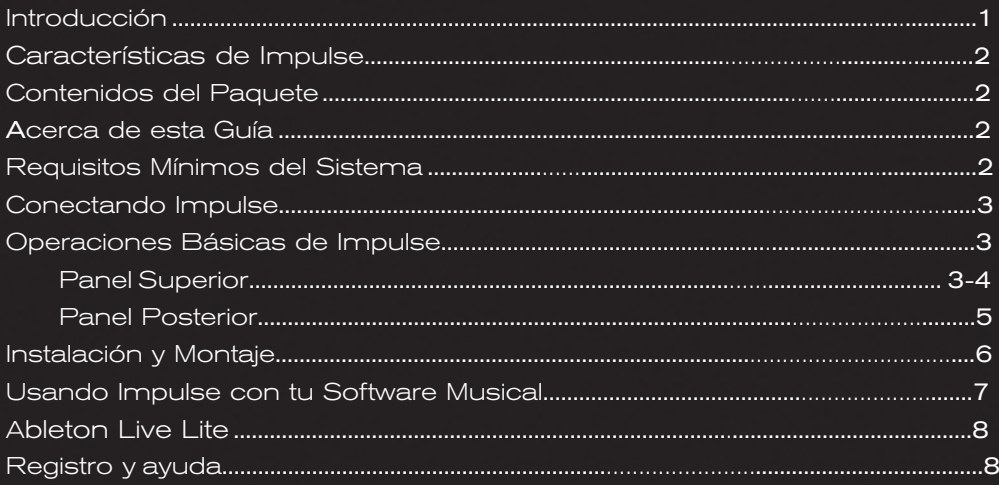

## **Introducción**

#### **Bienvenido al teclado profesional USB-MIDI Novation Impulse!**

Impulse es un teclado MIDI con un poderoso control de DAWs y plug-ins. Tiene un teclado preciso semipesado con aftertouch así como ruedas de tono y modulación. Los deslizadores, perillas y botones permiten un control total sobre mixers y plug-ins en los mejores DAWs, incluyendo el lanzamiento de clips y escenas es Ableton Live. Los 8 pads de batería pueden ser usados para tocar notas, rolls de batería, cambiar el ritmo de arpegios (en tiempo real!) y lanzar clips. Los botones de control de transporte te permiten navegar a través de tu software musical. Impulse incluye una versión completamente nueva del software de Automap de Novation, el cual te da control instantáneo de tus efectos de plug-in e instrumentos en la mayoría de los softwares musicales.

Le sugerimos que se tome el tiempo de trabajar a través de los pasos de esta guía para un montaje simple sin problemas.

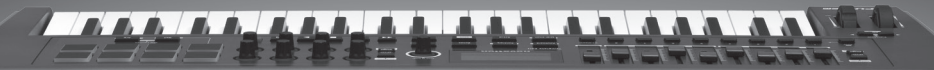

 $\bigcirc$   $[FC - ]$ 

novation

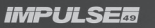

# **Características de Impulse**

- Teclado semi-pesado de alta calidad con 25, 49 o 61 notas
- 8 perillas rotary
- 9 deslizadores (versiones de 49/61 notas)
- 8 drum pads retroiluminados con tres colores
- LCD hecho a la medida con retroalimentación directa del DAW
- Controles de transporte
- Arpegiador con edición de ritmo basada en los pads
- Software de Automap completamente nuevo (v4.0) mucho más fácil de instalar y usar control de mixer y
- plug-in constante
- Botones con compatibilidad QWERTY via Automap (versiones de 49/61 notas)
- Lanzamiento de clips en Ableton Live
- Modo roll en los drum pads
- Nueva imagen

## **Contenidos del Paquete**

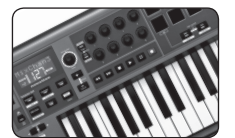

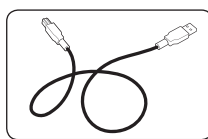

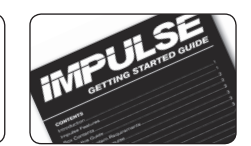

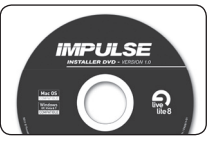

Novation Impulse Cable USB Guía de Inicio DVD-ROM para Instalar Impulse

**YOU SHOULD TRY** 

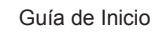

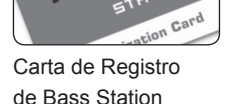

Carta de Registro de Ableton Live Lite

# **Acerca de Esta Guía**

Esta guía está diseñada para ayudarte a través de los pasos básicos para configurar Impulse por primera vez y para empezar a tener el control básico de un software musical

# **Requisitos mínimos del sistema**

Impulse y Automap están diseñados para trabajar con Mac OS X y Windows. Al momento de escribir esto, los sistemas operativos respaldados son:

**MAC** – OS X 10.7 Lion y 10.6 Snow Leopard (32 y 64 bit) **WINDOWS –** Windows 7 (64 y 32 bit), Windows Vista (32 bit), o Windows XP SP3 (32 bit)

USB class compliant (no necesita ningún driver para su uso básico). La instalación de Automap incluye un driver para funcionalidad avanzada

# **Conectando Impulse**

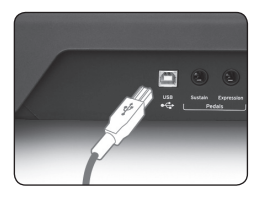

Ø

(ii) Found New Hardware

hardware might not work properly

Conecta el lado cuadrado del cable USB en el puerto trasero de tu Impulse. Conecta el lado plano del cable USB en un puerto libre de tu computadora. Recomendamos que conectes tu Impulse directamente a la computadora y no a un concentrador USB

**MAC -** Con OS X el teclado simplemente se va a conectar

**WINDOWS -** Con Windows es posible que seas notificado de que se ha detectado una nuevo hardware Usando XP, Windows mostrará una ventana en Wizard diciendo que ha encontrado un nuevo hardware. Por cada ventana responde "NO" cuando

pregunten si quieres conectarte con Windows Update y "SI" a instalar el software automáticamente. Esto puede ocurrir más de una vez.

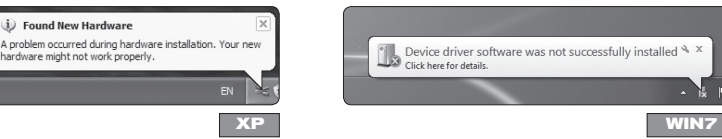

Ignora cualquier mensaje de Windows sobre fallo de hardware ya que el instalador de

Automap corregirá esto.

# **Operaciones Básicas de Impulse Panel Superior**

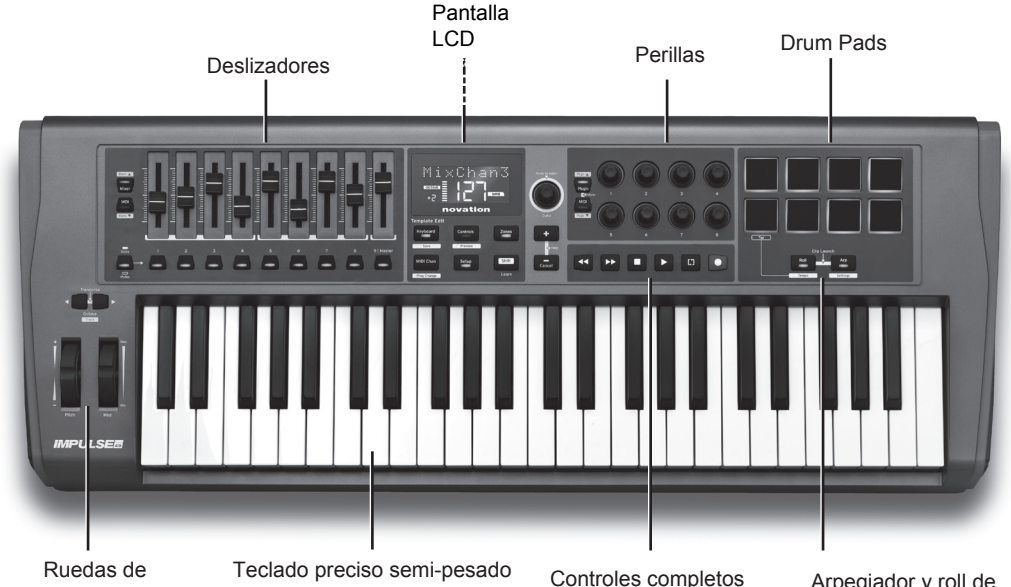

Tono y Modulación

con aftertouch

de transporte

Arpegiador y roll de batería

Cuando se conecte el Impulse se encenderá y funcionará inmediatamente como un teclado MIDI. Las teclas enviarán mensajes de notas MIDI y los controles enviarán mensajes de control MIDI. Los pads enviarán notas cuando sean golpeados y aftertouch cuando sean apretados.

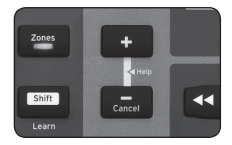

Ahora que estás conectado deberías ver que la pantalla está encendida junto con algunos LEDs en el teclado. Presiona los botones + y – juntos para entrar al modo de ayuda. Mientras presionas, deslizas o mueves los controles la pantalla te dirá un poco acerca de ellos:

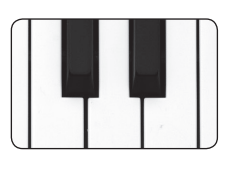

#### **TECLADO**

Impulse tiene 25, 49 o 61 teclas (2, 4 o 5 octavas). Las teclas son semi-pesadas para una sensación de realismo. Impulse tiene aftertouch, el cual te permite aplicar presión a la teclas después de presionarlas para tener control adicional sobre un sonido si este sonido es compatible con aftertouch

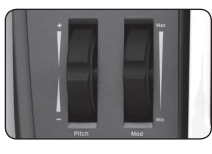

#### **RUEDAS DE TONO Y MODULACIÓN**

La rueda de tono te permite alterar el tono de un sonido hacia arriba o hacia abajo. La rueda de modulación agrega vibrato o cualquier otro efecto al sonido

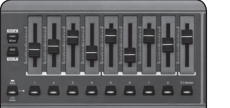

#### **DESLIZADORES**

Los deslizadores pueden ser usados para controlar el mixer en tu software musical cuando se usen con Automap. También enviarán mensajes de control MIDI estándar y pueden ser reasignados

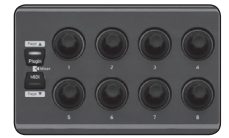

#### **PERILLAS**

Las perillas pueden ser usadas para controlar los parámetros de un plug-in en tu software musical cuando se usen con Automap. También enviarán mensajes de control MIDI estándar y pueden ser reasignados

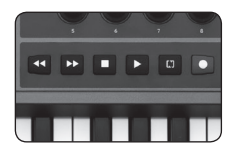

#### **CONTROLES DE TRANSPORTE**

Los controles de transporte controlarán la sección de transporte en tu software musical cuando se usen con Automap

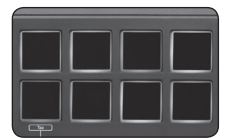

#### **DRUM PADS**

Los drum pads enviarán notas MIDI que pueden ser usadas para lanzar sonidos de batería o samples. También enviaran mensajes de control MIDI cuando se aplique presión

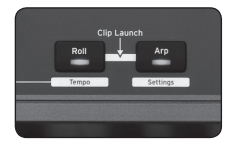

**BOTONES DE ROLL Y ARPEGIADOR** Estos botones controlan las funciones de Pad Roll y Arpegiador en Impulse

Más detalles de estos controles pueden ser encontrados en la Guía de Usuario en el DVD

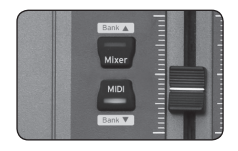

#### **BOTONES DE MIXER Y PLUG-IN**

Los botones de Mixer y Plug-in are son para cambiar las operaciones de los deslizadores/perillas entre MIDI y cuando se trabaje con Automap. Estos estarán funcionando cuando tu sofwate musical esté trabajando

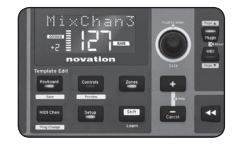

#### **BOTONES DE FUNCIONALIDAD**

Estos botones se usan para acceder a funcionalidad más avanzada de Impulse. Más detalles de estos controles pueden ser encontrados en la Guía de Usuario en el DVD

Mantener pulsado el boton de Shift accederá a funciones adicionales en ciertos botones. Las funciones son mostradas por las etiquietas en los recuadros blancos

Ahora presione los botones + y - de nuevo para salir del modo de ayuda

## **Panel Posterior**

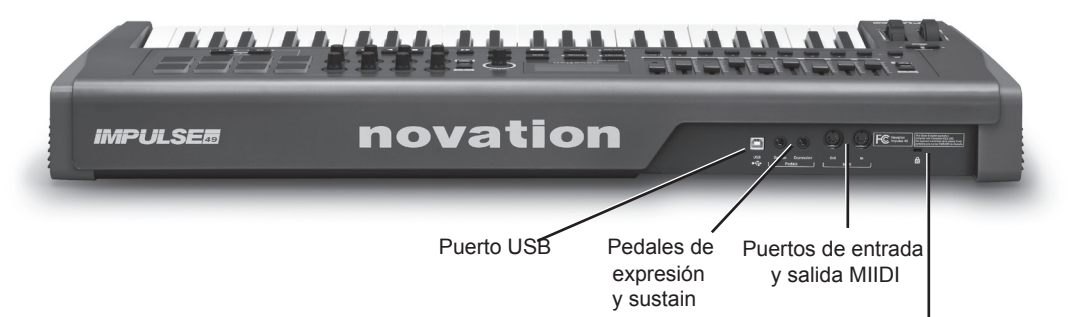

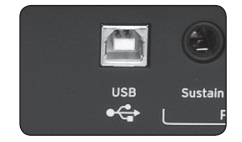

#### **PUERTO USB**

Para conectar a una computadora usando el cable USB suministrado, o para utilizarlo de forma independiente para conectarse a una fuente de alimentación USB (no incluido).

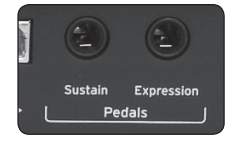

#### **PEDAL DE EXPRESIÓN Y DE SUSTAIN**

Conexiones estándar para pedales de expresión y sustain

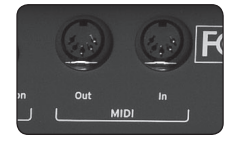

## **ENTRADA Y SALIDA MIDI**

Para conectar equipo con salida y entrada MIDI estándar

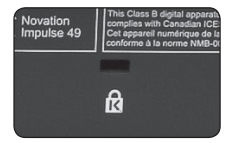

#### **SEGURO KENSINGTON**

Para la conexión de un cable Kensington con fines de seguridad.

Kensington Lock port

# **Instalación y Montaje**

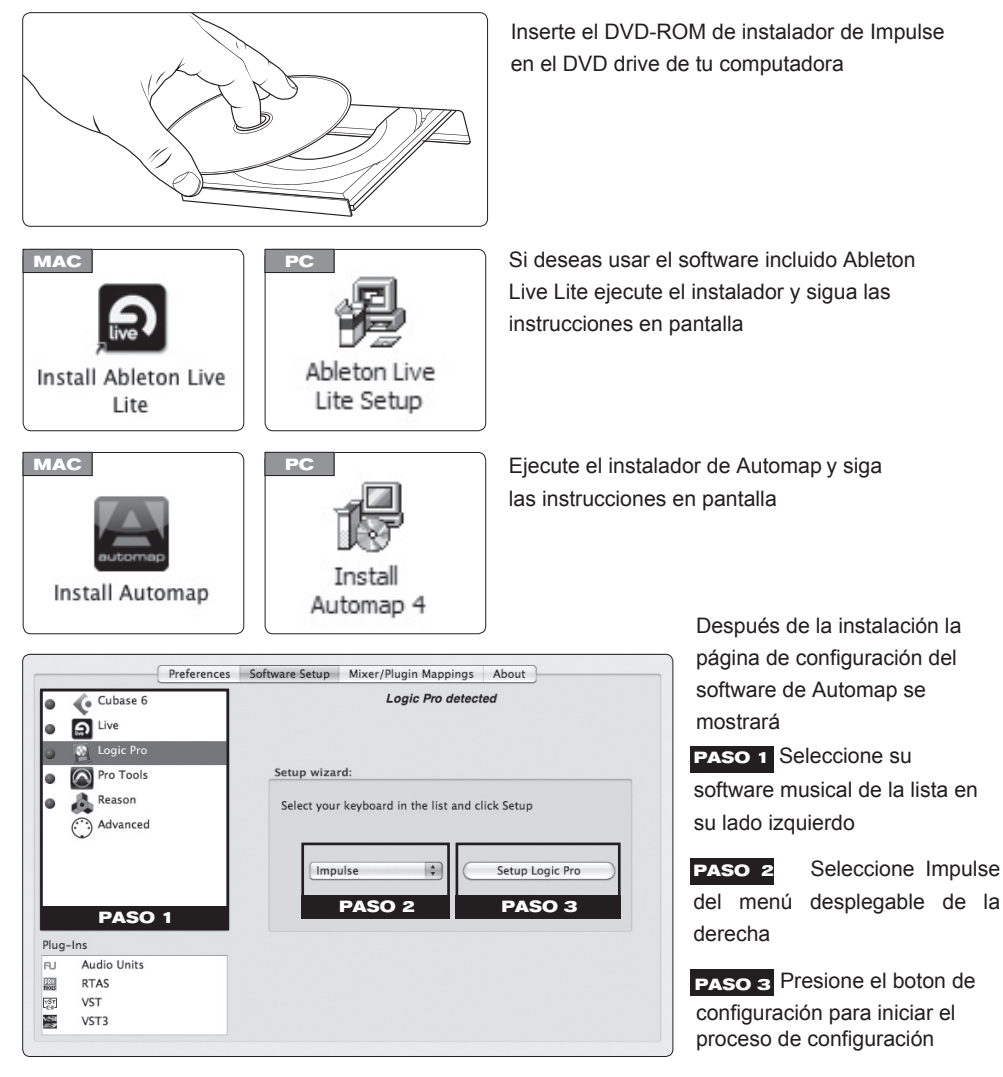

Siga los pasos en la guía de configuración en pantalla específicos a tu software musical

Al final del proceso de configuración Impulse y Automap estarán configurados para trabajar

con tu software musical

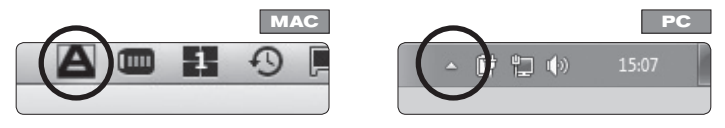

Nota, mientras sea ejecutado, se puede acceder a la ventana de Automap desde la barra de menú o barra de tareas (MAC/Win)

# **Usando Impulse con tu Software Musical**

Después de la instalación y de una configuración exitosa, abre tu DAW (Digital Audio Workstation). Podrás ver en el Impulse que los deslizadores estan en el modo de mezcladora y las perillas en modo de plug-in. Para este punto sería bueno crear una nueva canción con por lo menos ocho pistas. Estas pueden ser pistas de Audio, MIDI o de Instrumento.

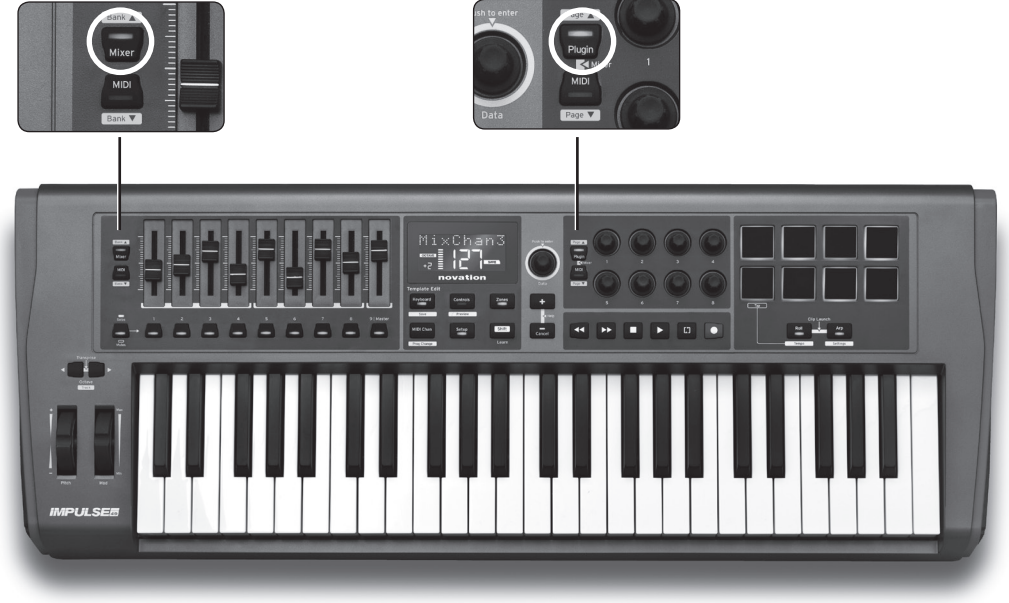

• Abre la vista de mezcladora en tu DAW y mueve los deslizadores en el Impulse - deberías ver los volumenes de las pistas moviéndose en la pantalla

El recojedor de perilla está activado por default. Esto significa que el deslizador no se moverá en la pantalla inicialmente hasta que el deslizador físico se haya movido a través de la posición del deslizador en la pantalla. Esto es para evitar saltos bruscos y puede ser desactivado en las preferencias de Automap

• Selecciona una pista y carga un plug-in

En algunos DAWs verás los nombres originales de los plug-ins y los plug-ins habilitados en Automap. Asegúrese de seleccionar los plug-ins habilitados en Automap, los nombres tienen (automap) al final

• Abra la ventana de plug-ins para poder ver los controles. Gira las perillas en el Impulse y deberías ver los controles en la ventana del plug-in moverse

Más detalles de estos controles pueden ser encontrados en la Guía de Usuario en el DVD

## **Felicidades! Ahora tienes control sobre el DAW funcionando**

#### **con Impulse**

# **Ableton Live Lite**

#### **Ableton Live tiene funcionalbilidad adicional cuando se usa con Impulse**

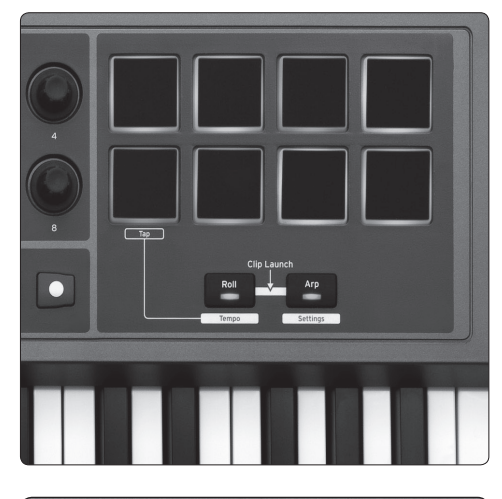

Presionar los botones de Roll y Arp juntos te dirige al modo de lanzador de Clips

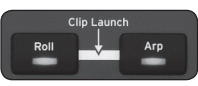

Los pads cambiarán de color representando el estado de las ocho primeras pistas de clips de Live en la escena seleccionada actualmente

**VERDE** el clip está sonando

**AMARILLO** el clip está cargado

**ROJO** el clip está seleccionado para grabar

Golpear un pad amarillo o verde comenzará la reproducción

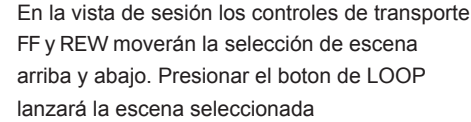

En la vista de arreglo los botones invierten las funciones de transporte

 $\overline{\mathbf{C}}$ 

Más detalles de estos controles pueden ser encontrados en la Guía de Usuario en el DVD

## **Registro y Ayuda**

Gracias por elegir Novation Impulse

Por favor registra tu Impulse en:

#### **www.novationmusic.com/support/register\_product/**

Para atención al cliente, por favor contáctenos en línea:

#### **www.novationmusic.com/support**

## $(R)$ novation

Novation is a registered trade mark of Focusrite Audio Engineering Limited. Impulse is a trade mark of Focusrite Audio Engineering Limited. 2011 © Focusrite Audio Engineering Limited. All rights reserved.